# **Unit 3 Line Master 9a**

# Algebra **Coin Toss Simulator Challenges**

You will be altering code in the Coin Toss Simulator application from Master 8a–f.

**Remember:** you must be logged in to save your work in your Scratch account.

<https://scratch.mit.edu/projects/719300889/editor/>

### **Note:**

For Challenge 4, you will need access to a spreadsheet program.

## **Challenge 1: Obtaining Input from the User**

Alter the code so the user can enter the number of trials they want when prompted.

## **Hint:**

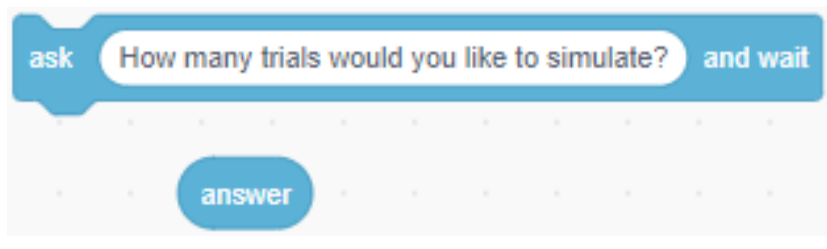

## **Challenge 2: Simulating an Unfair Coin**

In the simulator for Master 8a–f, you worked with two fair coins. This means that each coin is equally likley to land heads as tails. How could you alter the code so that one of the coins is unfair? That is, one coin is slightly *weighted*, which means it is more likely to land one way than the other.

#### **Algebra Unit 3 Line Master 9b**

# **Coin Toss Simulator Challenges** (cont'd)

 $\bullet$  Alter the code so the firstCoin has a  $\frac{1}{3}$  probability of landing

heads and  $\frac{2}{3}$  probability of landing tails.

Test the program with a large number of trials. How does the change affect the experimental probabilities? Use a tree diagram to explain.

# **Hint:**

• Change the **pick random** range for the **firstCoin** variable to include three possibilities (0 to 2).

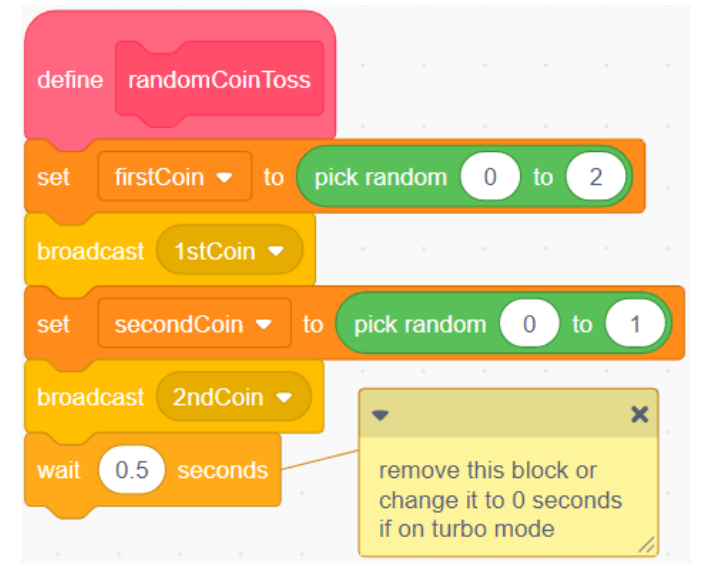

• Alter the code so the first coin has  $\frac{1}{4}$  probability of landing

heads and  $\frac{3}{4}$  probability of landing tails.

Test the program with a large number of trials. How does the change affect the experimental probabilities? Is it what you expected? Explain.

### **Algebra Unit 3 Line Master 9c**

# **Coin Toss Simulator Challenges** (cont'd)

## **Challenge 3: Considering HT and TH as Separate Outcomes**

Suppose you toss two different coins, such as a nickel and a dime. In this case, HT and TH are not the same result. Alter the code so HT and TH are separate outcomes.

What are the theoretical probabilities with HT and TH as separate outcomes?

Check to see if your experimental probabilities match what is expected.

## **Hint:**

You will need to make additional variables, keep track of the number of times they occur, and calculate their probabilities.

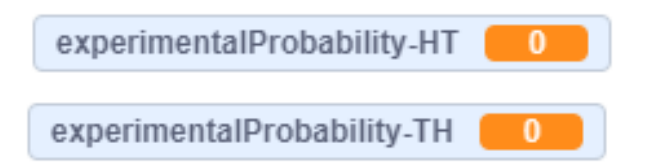

# **Challenge 4: Exporting and Graphing the Experimental Outcomes**

If you have access to a spreadsheet program such as **Google Sheets** or **Microsoft Excel**, you can export data from the list that is created by the simulator in Master 8a–f and generate bar graphs to show the results.

1. Run the coin toss simulator from Master 8a–f with 1000 trials.

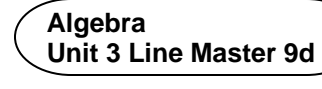

# **Coin Toss Simulator Challenges** (cont'd)

2. Right click on the **TossCombo List** on the **Stage** and select **export**.

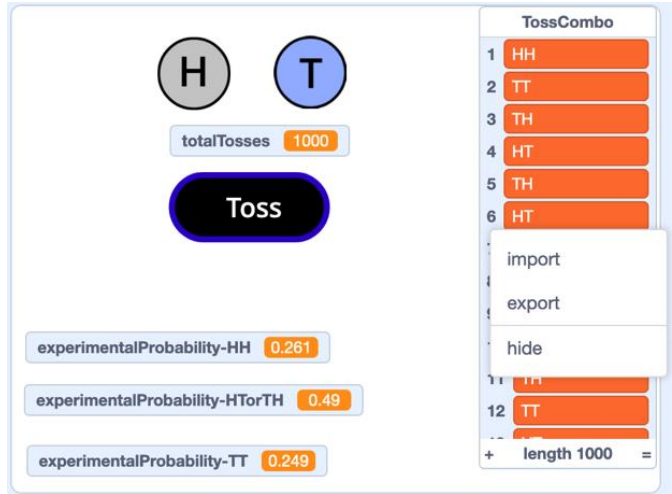

3. Save the **TossCombo** text file in a folder to use later.

![](_page_3_Picture_112.jpeg)

- 4. Now you can import the data into the spreadsheet program you use and use the spreadsheet's charting functions to graph them.
- 5. If you completed Challenge 3, you can follow a similar process to export and graph the results of a simulation involving an unfair coin.

Predict what the graph will look like when your first coin has  $\frac{1}{3}$ 

probability of landing heads and  $\frac{2}{3}$  probability of landing tails.